*IBM SPSS Modeler Gold 18.5*

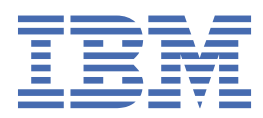

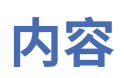

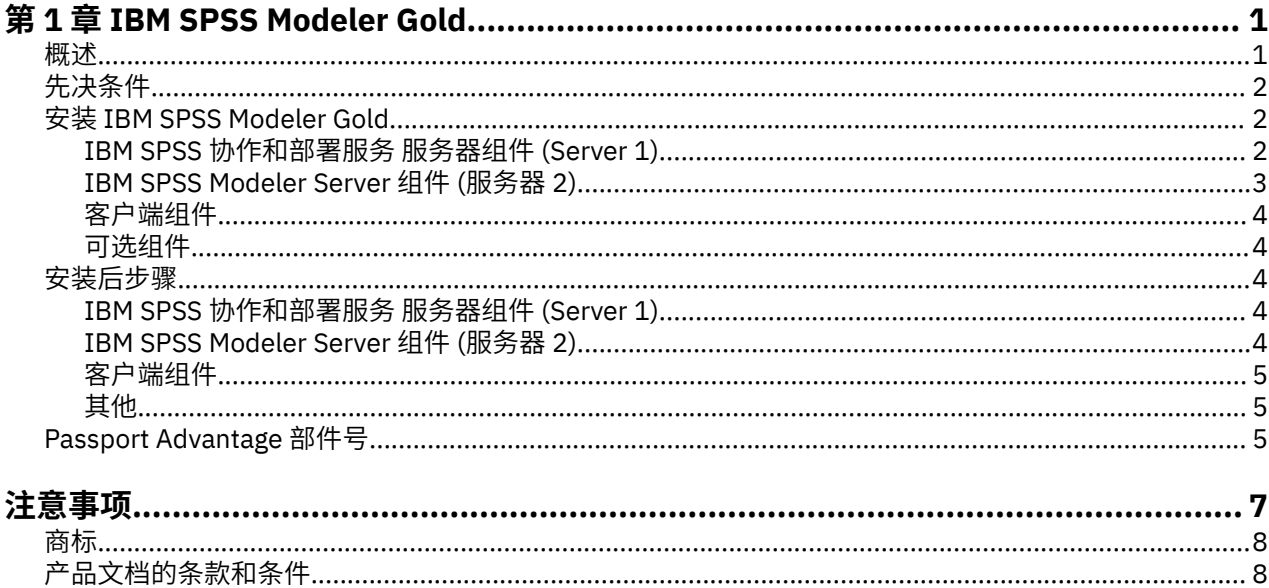

# <span id="page-4-0"></span>**第 1 章 IBM SPSS Modeler Gold**

### **概述**

本指南包含有关安装和配置 IBM® SPSS Modeler Gold V 18.5 的 SPSS 产品组件的信息。

SPSS Modeler Gold 是以下 SPSS 产品的套件:

- IBM SPSS 协作和部署服务 V8.5
- IBM SPSS Modeler V 18.5

本指南包含安装和配置这些产品及其各种适配器和组件的常规步骤以及指向现有安装指示信息的链接。

[IBM Documentation](https://www.ibm.com/docs) 站点上提供了所有 IBM SPSS 产品的文档。 搜索 **SPSS**。 还可以从以下位置获取 PDF 格式的文档:

- • [IBM SPSS Collaboration and Deployment Services 8.5 PDF](http://www.ibm.com/support/pages/ibm-spss-collaboration-and-deployment-services-85-documentation) 文档
- • [IBM SPSS Modeler 18.5 PDF](http://www.ibm.com/support/pages/spss-modeler-185-documentation) 文档

### **SPSS Modeler Gold 拓扑**

以下框表示构成建议的 SPSS Modeler Gold 部署的机器,并列出可安装的所有可能组件。 根据您的环境和需 求,请注意,您的特定部署可能以不同方式进行组织,并且可能不包含每个可能的软件组件。 这是一个示 例,在本文档中,这些机器将被称为 服务器 *1*, 服务器 *2* 和 客户机 。

#### Server 1

#### (IBM SPSS Collaboration and Deployment Services machine)

- IBM Installation Manager
- A supported web application server (WebSphere, for example)
- A supported database (IBM DB2, for example)
- . IBM SPSS Collaboration and Deployment Services Repository Server
- . IBM SPSS Collaboration and Deployment Services Scoring Adapter for PMML
- IBM SPSS Modeler Adapter for IBM SPSS Collaboration and Deployment Services

#### Server<sub>2</sub> (IBM SPSS Modeler Server machine)

- IBM SPSS Modeler Server
- . IBM SPSS Modeler Essentials for R
- IBM SPSS Modeler Text Analytics Server
- IBM SPSS Data Access Pack

#### **Clients**

- IBM SPSS Deployment Manager client (includes the Administration Consoles)
- · IBM SPSS Modeler client
- . IBM SPSS Modeler Essentials for R
- IBM SPSS Modeler Scoring Adapter
- IBM SPSS Modeler Text Analytics Client
- IBM SPSS Collaboration and Deployment Services Essentials for Python

图 *1: SPSS Modeler Gold Topology*

<span id="page-5-0"></span>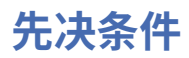

在安装和配置 IBM SPSS Modeler Gold 产品之前, 假定环境满足所有先决条件系统需求, 例如受支持的应用 程序服务器和数据库。 在继续之前,请查看您计划安装的每个 IBM SPSS 产品的系统需求 (例如,确保要安 装的所有 IBM SPSS 组件都支持您的应用程序服务器和数据库)。

以下先决条件是必需的:

#### **IBM Installation Manager**

IBM Installation Manager V 1.9.1 或更高版本需要在 *Server 1* 上用于安装套件中的许多产品。 有关更多信 息,请参阅 [Installation Manager](https://www.ibm.com/docs/en/installation-manager/1.8.5) 文档。

### **Web 应用程序服务器**

必须安装和配置受支持的应用程序服务器。例如,如果使用 WebSphere,请配置以下项:

- 创建 WebSphere 概要文件 (例如,称为 *AppSrv1*)
- 保持缺省安全性处于活动状态
- 创建 WebSphere 管理用户 (例如,称为 *wsadmin*)

#### **数据库**

您必须安装并配置要用作数据源的数据库,以托管 IBM SPSS Collaboration and Deployment Services Repository。 在安装和配置 IBM SPSS Collaboration and Deployment Services Repository 服务器之前,存 储库数据库必须正在运行且可访问。

例如,如果使用 IBM Db2,请配置以下项:

- 创建 Db2 管理用户 (例如,称为 *db2admin*)
- 如果稍后需要数据库用户,请创建这些用户
- 通过运行 IBM SPSS 协作和部署服务随附的示例 Db2 脚本来创建 IBM SPSS Collaboration and Deployment Services Repository 数据库实例。 请参阅 [此文档](https://www.ibm.com/docs/SS69YH_8.5.0/cads_config_ddita/model_management/thin/mm_db2_config.html) 以获取详细信息。

**注:** 有关数据库需求的完整指示信息和详细信息,请参阅 IBM SPSS [协作和部署服务](https://www.ibm.com/docs/SS69YH_8.5.0/cads_config_ddita/model_management/thin/mms_install_databases.html) 文档。

### **安装文件**

必须从 Passport Advantage 下载要安装的所有 SPSS Modeler Gold 产品的安装文件, 并将其复制到相应的 机器。 或者,您可以在某些组件的安装期间指向 Passport Advantage 站点。 要获取所需 Passport Advantage 部件号的列表以及要将每个下载的文件放在哪个机器上,请参阅 第 5 页的『[Passport](#page-8-0) [Advantage](#page-8-0) 部件号』。

#### **Microsoft Silverlight**

如果使用 Microsoft Internet Explorer 来查看可视化,那么必须在计算机上安装 Microsoft Silverlight 5 或更 高版本。 Firefox 或 iPad 用户不需要 Silverlight。

### **安装 IBM SPSS Modeler Gold**

此处的安装指示信息由将安装产品的机器组织。 请参阅 第 1 [页的『概述』](#page-4-0),以获取要在哪个机器上安装哪 些组件的建议。 建议遵循本节中概述的安装顺序。

### **IBM SPSS 协作和部署服务 服务器组件 (Server 1)**

完成以下步骤以在 *Server 1* 上安装组件。

IBM Installation Manager 必须有权访问包含 IBM SPSS 产品包的存储库,然后才能进行安装。 您还必须关 闭 应用程序服务器。

<span id="page-6-0"></span>如果正在从不在 Passport Advantage 站点上的存储库中安装,那么必须在安装之前在首选项中指定存储 库。 有关更多信息, 请参阅 [存储库首选项。](http://www.ibm.com/docs/SSDV2W_1.8.5/com.ibm.cic.agent.ui.doc/topics/t_specifying_repository_locations.html)

- 1. 通过运行 IBMIM 应用程序文件以向导方式[启动](http://www.ibm.com/docs/SSDV2W_1.8.5/com.ibm.cic.agent.ui.doc/topics/m_starting_im.html) Installation Manager 。 有关更多信息, 请参阅 启动 [Installation Manager](http://www.ibm.com/docs/SSDV2W_1.8.5/com.ibm.cic.agent.ui.doc/topics/m_starting_im.html)。
- 2. 在 Installation Manager 中,单击**安装**。 Installation Manager 会搜索可用软件包的已定义的存储库。 如果找不到可用软件包,请验证是否正确指定了存储库首选项。
- 3. Installation Manager 的 " **安装** " 页面列出了在 Installation Manager 搜索的存储库中找到的所有软件 包。 Installation Manager 将检查 Web 上的 Fix Central 以获取软件包的最新修订包版本。 确保为已安 装的所有 SPSS 组件安装最新修订包。
- 4. 选择以下软件包, 然后单击 下一步。
	- IBM SPSS Collaboration and Deployment Services -存储库服务器 (基本产品)
	- IBM SPSS Collaboration and Deployment Services Scoring Adapter for PMML
	- IBM SPSS Modeler 适配器 for IBM SPSS Collaboration and Deployment Services

**注:** IBM SPSS Collaboration and Deployment Services -存储库服务器是基本产品。 其他软件包是扩 展,将安装在基本存储库服务器产品的基础上 (安装到目录中)。

- 5. 在"许可证"页面上,接受许可协议,然后单击 下一步 以继续。
- 6. 在"**位置**"页面的**共享资源目录**字段中输入共享资源目录的路径。 共享资源目录包含可以由多个软件包组 共享的资源。 单击 **下一步**。
- 7. 单击**下一步**以继续安装。
- 8. 在下一个"位置"页面上,选择要为软件包组中的软件包安装的翻译。将安装与图形用户界面对应的语 言翻译和文档。 选择将应用于已在软件包组中安装的所有软件包。 此选项可能不适用于所有产品安 装。 单击**下一步**以继续。
- 9. " **功能部件** " 页面显示将安装的软件包功能部件。 接受所有缺省值。 您可以单击功能部件以在 **详细信息** 下查看其简要描述。
- 10. 安装软件包之前,在"**摘要**"页面上查看选择。

在 Windows 上,Installation Manager 会检查运行进程。 如果有进程阻止了安装,那么将在"阻止的进 程"部分中显示这些进程的列表。 必须在继续安装之前停止这些进程。 单击**停止所有阻止的进程**。 如果 没有必须停止的进程, 那么您将不会看到这个列表。 运行进程会锁定必须由 Installation Manager 访问 或修改的文件。

- 11. 单击**安装**。 安装过程完成之后,将收到一条确认消息。
- 12. 运行存储库配置实用程序。 请参阅 [此处联](https://www.ibm.com/docs/SS69YH_8.5.0/cads_config_ddita/model_management/thin/repository_config.dita)机指示信息。
- 13. 启动 WebSphere Application Server, 然后使用 Windows 控制面板来启动 IBM SPSS 协作和部署服务 Server。 转至 **控制面板**,然后转至 **管理工具**,再转至 **服务**。
- 14. 等待几分钟,然后通过启动基于浏览器的 IBM SPSS Collaboration and Deployment Services Deployment Manager 来验证存储库服务器状态。 请参阅 [此处的](https://www.ibm.com/docs/SS69YH_8.5.0/cads_config_ddita/model_management/thin/cds_browser_connect.html)指示信息。

### **IBM SPSS Modeler Server 组件 (服务器 2)**

完成以下步骤以在 *Server 2* 上安装组件。

**要点:** 安装所有组件的最新修订包。

- 1. 安装 SPSS Modeler Server。 请参阅 [此处](https://www.ibm.com/docs/SS3RA7_18.5.0/modeler_install_server_win_ddita/modeler_install_server_win_ddita-gentopic1.html) (对于 Windows) 或 [此处](https://www.ibm.com/docs/SS3RA7_18.5.0/modeler_install_server_unix_ddita/modeler_install_server_unix_ddita-gentopic1.html) (对于 UNIX) 的联机安装指示信息。
- 2. 必要时编辑 SPSS Modeler Server options.cfg 文件 (例如,更新服务器端口号)。 请参阅 [此处](https://www.ibm.com/docs/SS3RA7_18.5.0/modeler_mainhelp_client_ddita/clementine/server/adminguidesource/admin_config_file.html) 联机提 供的文档
- 3. 将 IBM SPSS Modeler Text Analytics Server 安装到 SPSS Modeler Server 中。 请参阅 SPSS Modeler 此 处提供的高级安装指示信息 [https://www.ibm.com/docs/SS3RA7\\_18.5.0/](https://www.ibm.com/docs/SS3RA7_18.5.0/modeler_install_prem_project_ddita/modeler_install_prem_project_ddita-gentopic1.html) modeler install\_prem\_project\_ddita/modeler\_install\_prem\_project\_ddita-gentopic1.html。
- 4. 安装 SPSS Modeler Essentials for R。 请参阅 [此处](http://www.r-project.org/)联机提供的安装指示信息。 请注意, 必须首先从 此处 下载并安装 R。
- <span id="page-7-0"></span>5. 安装 IBM SPSS Data Access Pack。 请参阅 [此处](https://www.ibm.com/docs/SSLVMB_28.0.0/pdf/IBM_SPSS_Data_Access_Pack_Installation_Instructions_Windows.pdf) (对于 Windows) 或 [此处](https://www.ibm.com/docs/SSLVMB_28.0.0/pdf/IBM_SPSS_Data_Access_Pack_Installation_Instructions_UNIX.pdf) (对于 UNIX) 的联机安装指示信 息。
- 6. 使用 Windows 控制面板来启动 SPSS Modeler Server 和文本分析服务器。 转至 **控制面板**, 然后转至 管 **理工具**,再转至 **服务**。

### **客户端组件**

完成以下步骤以安装客户机软件。

**要点:** 安装所有组件的最新修订包。

1. 安装 IBM SPSS Deployment Manager Client。 请参阅 [此处](https://www.ibm.com/docs/SS69YH_8.5.0/cads_manager_install_ddita/model_management/thick/thick_install_overview.html)联机提供的安装指示信息。

**注:** Deployment Manager 包含管理控制台。

- 2. 安装 IBM SPSS Modeler Client。 请参阅 [此处](https://www.ibm.com/docs/SS3RA7_18.5.0/modeler_install_concurrentlic_enduser_win_ddita/modeler_install_concurrentlic_enduser_win_ddita-gentopic1.html)联机提供的安装指示信息。
- 3. 安装 SPSS Modeler Essentials for R。 请参阅 [此处](http://www.r-project.org/)联机提供的安装指示信息。 请注意, 必须首先从 此处 安装 R 环境。
- 4. 安装 IBM SPSS Modeler Text Analytics。 请参阅 SPSS Modeler 网上提供的 Premium Client 安装指示信 息 [此处。](https://www.ibm.com/docs/SS3RA7_18.5.0/modeler_install_prem_project_ddita/clementine/install_premium/prem_client_container.html)
- 5. 如果要在不连接到 SPSS Modeler Server 的情况下从客户机使用 ODBC , 请安装 IBM SPSS Data Access Pack。 请参阅 [此处](https://www.ibm.com/docs/SSLVMB_28.0.0/pdf/IBM_SPSS_Data_Access_Pack_Installation_Instructions_Windows.pdf) (对于 Windows) 或 [此处](https://www.ibm.com/docs/SSLVMB_28.0.0/pdf/IBM_SPSS_Data_Access_Pack_Installation_Instructions_UNIX.pdf) (对于 UNIX) 提供的安装指示信息。

### **可选组件**

其他 IBM SPSS 协作和部署服务 组件可供安装。要安装以下任何项,请单击链接以查看安装指示信息。

- IBM SPSS 协作和部署服务 [-Essentials for Python](https://www.ibm.com/docs/SS69YH_8.5.0/cads_scripting_install_ddita/cads/scripting/cads_scripting_install_intro.html)
- IBM SPSS [协作和部署服务](https://www.ibm.com/docs/SS69YH_8.5.0/cads_scoring_server_install_ddita/cads_scoring_server_install_ddita-gentopic1.html) 远程评分服务器
- IBM SPSS 协作和部署服务 远程 [Process Server](https://www.ibm.com/docs/SS69YH_8.5.0/cads_rps_install_ddita/cads_rps_install_ddita-gentopic1.html)

**注:** 远程评分服务器和远程 Process Server 通常安装在不同的机器上,它们通常未安装在与 IBM SPSS Collaboration and Deployment Services Repository 相同的机器上 (存储库已包含该功能)。 有关这些组件的 更多信息,请参阅 IBM SPSS 协作和部署服务 文档。

# **安装后步骤**

安装后,请执行以下必需的配置步骤。 根据您的环境,可能需要其他配置。

### **IBM SPSS 协作和部署服务 服务器组件 (Server 1)**

- 1. 启动存储库服务器。 有关指示信息,请参阅 [此处。](https://www.ibm.com/docs/SS69YH_8.5.0/cads_config_ddita/model_management/_entities/cds_server_start.html)
- 2. 通过访问基于浏览器的 IBM SPSS Deployment Manager 来验证存储库是否正在运行。 浏览至 http:// <repository host>:/<port number>/security/login 处的登录页面, 并指定在存储库配置期 间指定的管理员登录凭证。
- 3. 有关 IBM SPSS 协作和部署服务的安装后步骤的其他信息, 请参阅文档 [此处。](https://www.ibm.com/docs/SS69YH_8.5.0/cads_config_ddita/model_management/thin/cds_server_post_install.html)

### **IBM SPSS Modeler Server 组件 (服务器 2)**

- 1. 要配置 SPSS Modeler Server, 请参阅 [此文档](https://www.ibm.com/docs/SS3RA7_18.5.0/modeler_install_server_unix_ddita/common/installation/common_install_server_after.html) (对于 Windows) 或 此文档 (对于 UNIX), 并遵循以下部分 中的指示信息:
	- 查看 *Clementine Server* 的状态
	- 连接最终用户
	- *IBM SPSS Data Access Pack* 技术
- 2. 使用 IBM SPSS Data Access Pack 来配置指向 数据库的 ODBC 驱动程序。 请参阅 此 [PDF](https://www.ibm.com/docs/SSLVMB_28.0.0/pdf/IBM_SPSS_Statistics_Server_for_Windows_Installation_Instruction.pdf) (对于 Windows) 或 此 [PDF](https://www.ibm.com/docs/SSLVMB_28.0.0/pdf/IBM_SPSS_Statistics_Server_for_UNIX_Installation_Instructions.pdf) (对于 UNIX)。

# <span id="page-8-0"></span>**客户端组件**

在客户机上执行以下配置。 前 4 个步骤使用 IBM SPSS Deployment Manager 客户机软件。

- 1. 打开 Deployment Manager 客户机,转至 **内容资源管理器** 选项卡,并创建新的内容服务器连接 (如果尚 未这样做)。 请参阅 [此处](https://www.ibm.com/docs/SS69YH_8.5.0/cads_manager_ddita/model_management/thick/idh_dlg_create_new_server_connection.html)的指示信息。 创建连接后,双击该连接并登录 (您可以使用在存储库安装期间指 定的 *admin* 帐户密码)。
- 2. 创建新的 IBM SPSS Modeler Server 定义和关联的凭证定义。

有关创建服务器定义和凭证的其他指示信息,请参阅 [此处的](https://www.ibm.com/docs/SS69YH_8.5.0/cads_manager_ddita/model_management/thick/config_folder.html)联机文档。

- 3. 如果尚未创建受管服务器连接, 请转至 **服务器管理** 选项卡并创建受管服务器连接。 然后, 根据部署需要 创建用户和组,并为其分配角色。 有关创建组和分配角色的指示信息,请参阅 [此处的](https://www.ibm.com/docs/SS69YH_8.5.0/cads_admin_common_ddita/model_management/thick/common_admin_server_administration.html)文档。
- 4. 对于每个 SPSS Modeler 客户机,使用 [这些](https://www.ibm.com/docs/SS3RA7_18.5.0/modeler_mainhelp_client_ddita/clementine/entities/serveraddconnection.html) 指示信息创建与 *Server 2* 上托管的 IBM SPSS Modeler Server 的连接。
- 5. 打开 SPSS Modeler 客户机并创建与 *Server 1* 上托管的 IBM SPSS Collaboration and Deployment Services Repository 的连接。 请参阅 [此处提](https://www.ibm.com/docs/SS3RA7_18.5.0/modeler_mainhelp_client_ddita/clementine/model_management_connect.html)供的指示信息。
- 6. 如果已安装 IBM SPSS 协作和部署服务 -Essentials for Python, 请参阅 [此处](https://www.ibm.com/docs/SS69YH_8.5.0/cads_scripting_install_ddita/cads/scripting/tasks/t_cads_scripting_install_verify.html) 的指示信息以验证安装。

### **其他**

### **管理控制台**

• 为了简化服务器管理和配置, IBM SPSS Deployment Manager 客户机包含 IBM SPSS Modeler Administration Console。 这将提供单个位置来管理所有 SPSS Modeler 服务器。

控制台可用于执行诸如启动和停止服务器以及更改配置设置之类的任务。

# **Passport Advantage 部件号**

下表列出了组成 IBM SPSS Modeler Gold 产品的每个 eAssembly 的 [Passport Advantage](https://www.ibm.com/software/passportadvantage/pao_customer.html) 部件号。 有关下面 列出的每个 eAssemblies 中包含的所有 eImages 的完整列表,请参阅 IBM SPSS Modeler 18.5 [下载文档](http://www.ibm.com/support/pages/downloading-ibm-spss-modeler-185)末 尾的表的 SPSS Modeler Gold 部分。

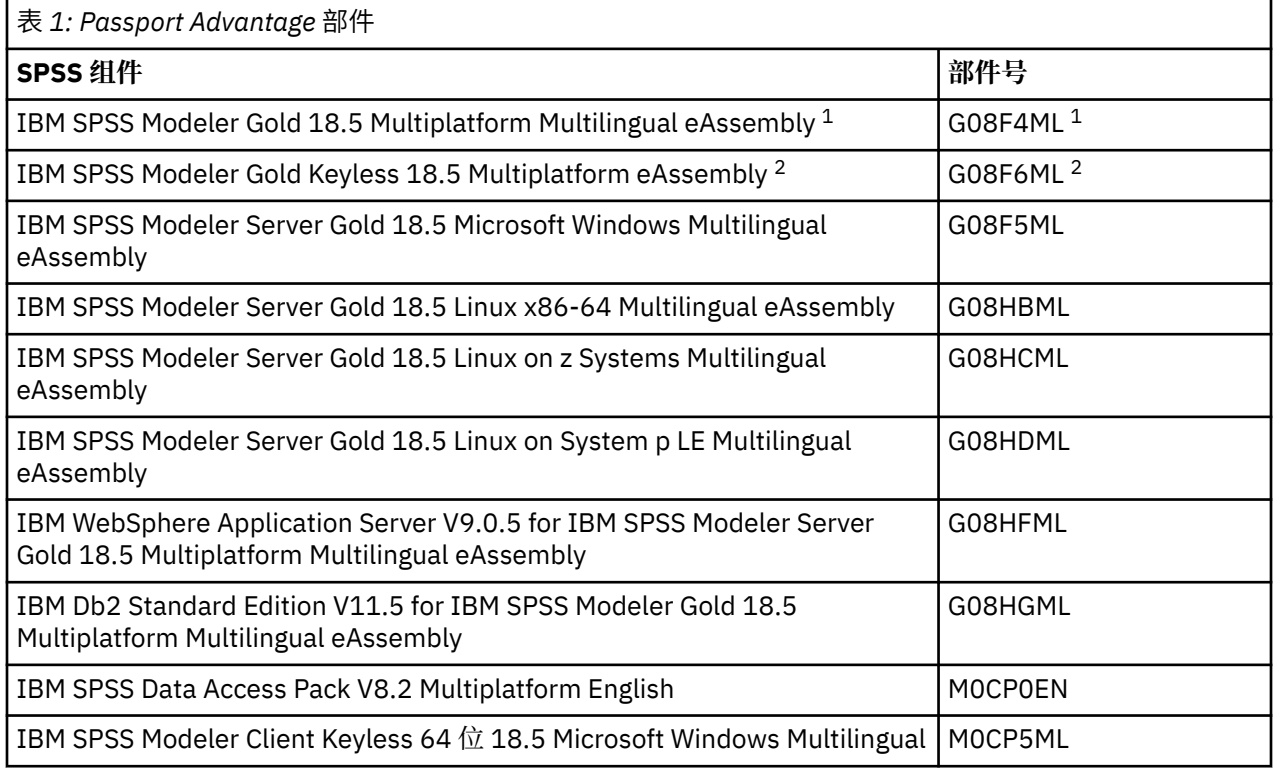

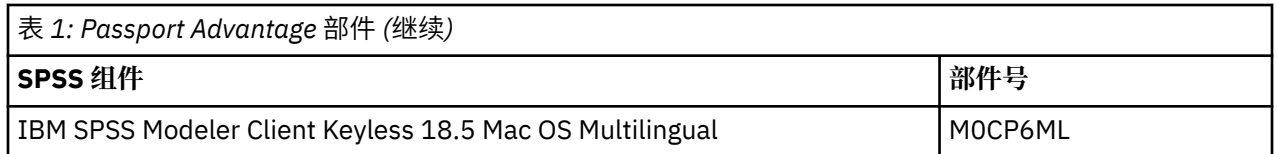

<sup>1</sup> 如果您打算安装 并发 用户客户机 (因此需要提供许可证密钥) ,那么将使用此 eAssembly 。 如果您只有并 发用户的权利,那么不会看到 *IBM SPSS Modeler Gold Keyless 18.5 Multiplatform eAssembly* 下载。

<sup>2</sup> 如果您打算安装 授权 用户客户机 (不需要通过密钥获得许可), 那么将使用此 eAssembly 。 仅当您具有授 权用户 (或者同时具有授权用户和并发用户) 时,才会看到此下载选项。

<span id="page-10-0"></span>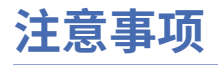

本信息是为在美国提供的产品和服务编写的。 IBM 可能会提供其他语言形式的本资料。 但是, 您可能需要 拥有该语言的产品副本或产品版本,才能对其进行访问。

IBM 可能在其他国家或地区不提供本文档中讨论的产品、服务或功能。 有关您所在区域当前可获得的产品和 服务的信息,请向您当地的 IBM 代表咨询。 任何对 IBM 产品、程序或服务的引用并非意在明示或暗示只能 使用 IBM 的产品、程序或服务。只要不侵犯 IBM 的知识产权,任何同等功能的产品、程序或服务,都可以 代替 IBM 产品、程序或服务。 但是,评估和验证任何非 IBM 产品、程序或服务,则由用户自行负责。

IBM 可能已拥有或正在申请与本文档内容有关的各项专利。 提供本文档并不意味着授予用户使用这些专利的 任何许可。 您可以以书面形式将许可查询寄往:

*IBM Director of Licensing IBM Corporation North Castle Drive, MD-NC119 Armonk, NY 10504-1785 US*

有关双字节 (DBCS) 信息的许可查询, 请与您所在国家或地区的 IBM 知识产权部门联系, 或以书面形式将查 询寄往:

*Intellectual Property Licensing Legal and Intellectual Property Law IBM Japan Ltd. 19-21, Nihonbashi-Hakozakicho, Chuo-ku Tokyo 103-8510, Japan* 

INTERNATIONAL BUSINESS MACHINES CORPORATION"按现状"提供本出版物,不附有任何种类的(无论 是明示的还是暗含的)保证,包括但不限于暗含的有关非侵权、适销和适用于某种特定用途的保证。 某些管 辖区域在某些交易中不允许免除明示或暗含的保证。因此本条款可能不适用于您。

本信息中可能包含技术方面不够准确的地方或印刷错误。 此处的信息将定期更改;这些更改将编入本资料的 新版本中。 IBM 可以随时对本出版物中描述的产品和/或程序进行改进和/或更改,而不另行通知。

本信息中对非 IBM Web 站点的任何引用都只是为了方便起见才提供的,不以任何方式充当对那些 Web 站点 的保证。 那些 Web 站点中的资料不是本 IBM 产品资料的一部分,使用那些 Web 站点带来的风险将由您自 行承担。

IBM 可以按它认为适当的任何方式使用或分发您所提供的任何信息而无须对您承担任何责任。

本程序的被许可方如果要了解有关程序的信息以达到如下目的:(i) 允许在独立创建的程序和其他程序(包括 本程序)之间进行信息交换,以及 (ii) 允许对已经交换的信息进行相互使用,请与下列地址联系:

*IBM Director of Licensing IBM Corporation North Castle Drive, MD-NC119 Armonk, NY 10504-1785 US*

只要遵守适当的条件和条款,包括某些情形下的一定数量的付费,都可获得这方面的信息。

本文档中描述的许可程序及其所有可用的许可资料均由 IBM 依据 IBM 客户协议、IBM 国际程序许可协议或 任何同等协议中的条款提供。

所引用的性能数据和客户示例仅作说明用途。 实际的性能结果可能会因特定的配置和运营条件而异。

涉及非 IBM 产品的信息是从这些产品的供应商、已出版说明或其他可公开获得的资料中获取。 IBM 没有对 这些产品进行测试,也无法确认其性能的精确性、兼容性或任何其他关于非 IBM 产品的声明。 有关非 IBM 产品性能的问题应当向这些产品的供应商提出。

关于 IBM 未来方向或意向的声明都可随时更改或收回,而不另行通知,它们仅仅表示了目标和意愿而已。

<span id="page-11-0"></span>本信息包含在日常业务操作中使用的数据和报告的示例。 为了尽可能完整地说明这些示例,示例中可能会包 括个人、公司、品牌和产品的名称。 所有这些名字都是虚构的,若与实际个人或业务企业相似,纯属巧合。

# **商标**

IBM、IBM 徽标和 ibm.com 是 International Business Machines Corp., 在全球许多管辖区域注册的商标或注 册商标。 其他产品和服务名称可能是 IBM 或其他公司的商标。 IBM 商标的最新列表可从 Web 上的 "Copyright and trademark information"处获得,网址为:[www.ibm.com/legal/copytrade.shtml](http://www.ibm.com/legal/us/en/copytrade.shtml)。

Adobe、Adobe 徽标、PostScript 以及 PostScript 徽标是 Adobe Systems Incorporated 在美国和/或其他 国家或地区的注册商标或商标。

Intel、Intel 徽标、Intel Inside、Intel Inside 徽标、Intel Centrino、Intel Centrino 徽标、Celeron、Intel Xeon、Intel SpeedStep、Itanium 和 Pentium 是 Intel Corporation 或其子公司在美国或其他国家或地区的 商标或注册商标。

Linux 是 Linus Torvalds 在美国和\或其他国家或地区的注册商标。

Microsoft、Windows、Windows NT 和 Windows 徽标是 Microsoft Corporation 在美国和/或其他国家或地区 的商标。

UNIX 是 The Open Group 在美国和其他国家或地区的注册商标。

Java 和所有基于 Java 的商标和徽标是 Oracle 和/或其子公司的商标或注册商标。

# **产品文档的条款和条件**

根据以下条款和条件授予这些出版物的使用许可权。

### **适用性**

这些条款和条件是对 IBM Web 站点的任何使用条款的补充。

### **个人使用**

您可以复制这些出版物供个人非商业性使用,但前提是保留所有专有权声明。 未经 IBM 明确同意,您不可 以分发、展示或制作这些出版物或其中任何部分的演绎作品。

#### **商业性使用**

您仅可在贵公司内部复制、分发和显示这些出版物,但前提是保留所有专有权声明。 未经 IBM 明确同意, 您不可以制作这些出版物的演绎作品,或者在您的企业外部复制、分发或展示这些出版物或其中的任何部 分。

### **权利**

除非本许可权中明确授予,否则不得授予对这些出版物或其中包含的任何信息、数据、软件或其他知识产权 的任何许可权、许可证或权利,无论明示的还是暗含的。

只要 IBM 认为这些出版物的使用会损害其利益或者 IBM 判定未正确遵守上述指示信息,IBM 将有权撤销本 文授予的许可权。

只有您完全遵循所有适用的法律和法规,包括所有的美国出口法律和法规,您才可以下载、出口或再出口该 信息。

IBM 对这些出版物的内容不作任何保证。 这些出版物"按现状"提供,不附有任何种类的(无论是明示的还是 暗含的)保证,包括但不限于暗含的有关适销性、非侵权和适用于某种特定用途的保证。

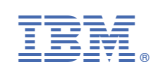